Приложение № 5 к приказу МБОУ «ООШ № 1» от 23.03.2020 № 45

## **Памятка ученику**

1. Переходим на сайте школы <https://edu.tatar.ru/l-gorsk/sch1> во вкладку дистанционное обучение.

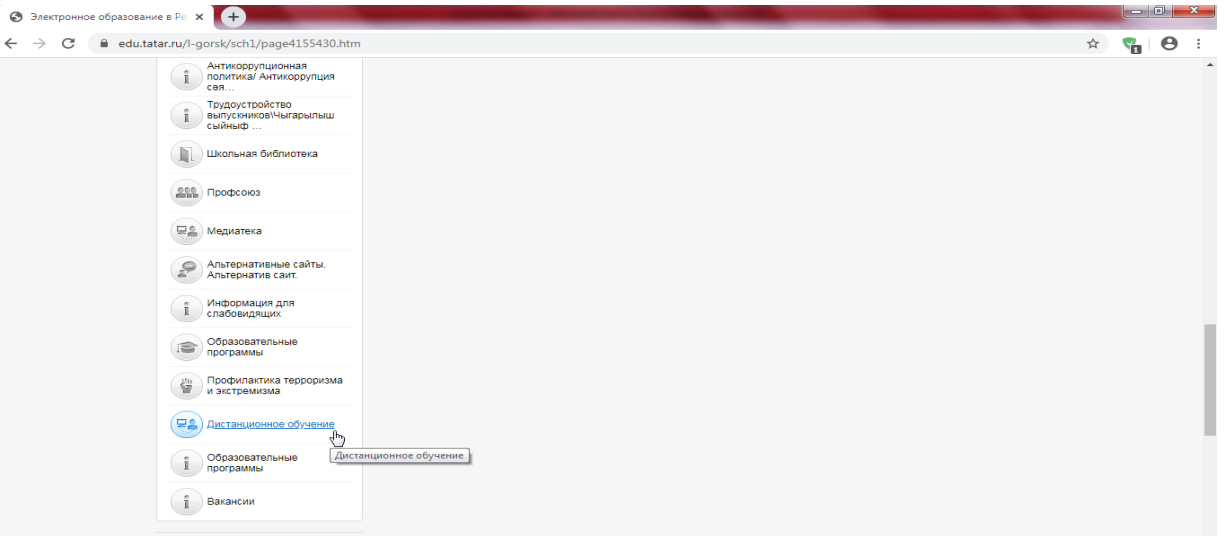

- 2. Далее из списка:
	- Основная информация
	- Учебные материалы
	- Дистанционные образовательные ресурсы
	- Нормативные документы

Нажимаете на вкладку «**Учебный материал»** и Вам будет представлено «**Расписание уроков».**

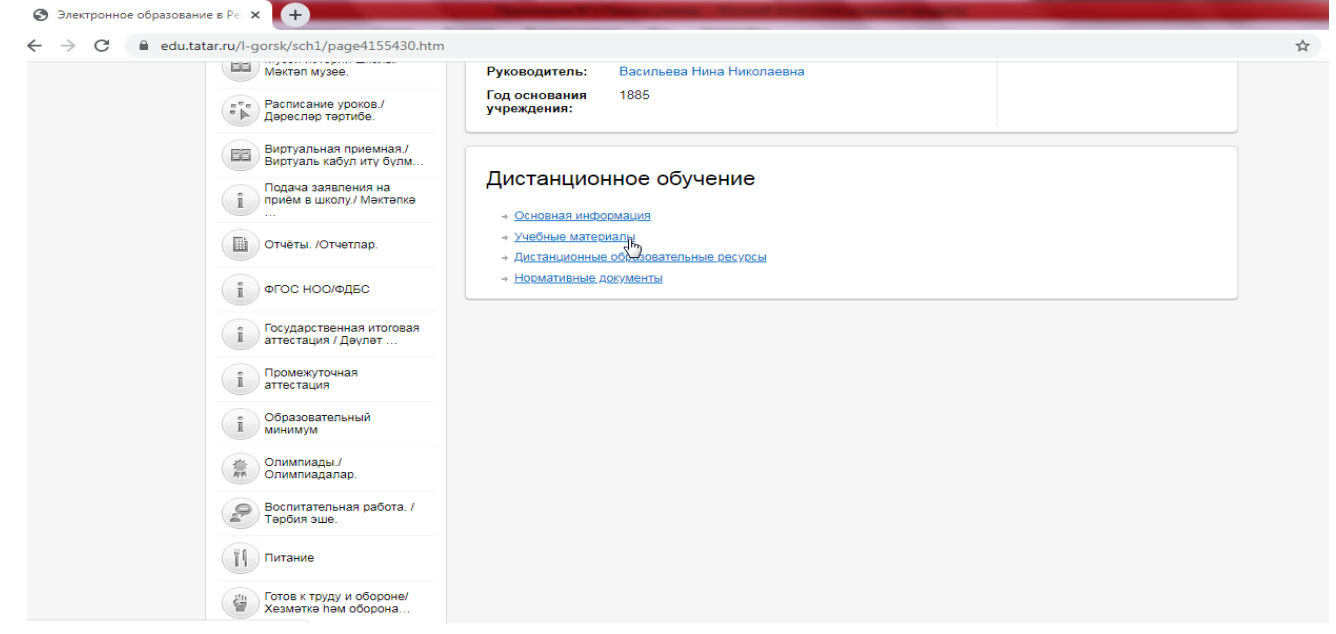

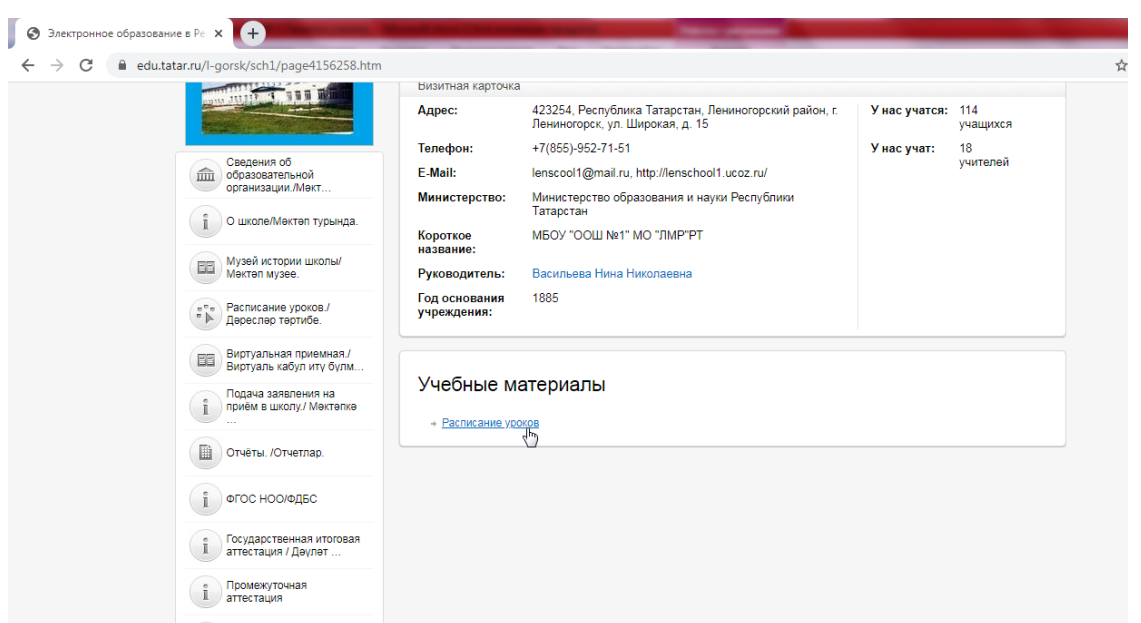

3. Перейдите во вкладку «**Расписание уроков»,** выберите свой класс и затем текущий день недели.

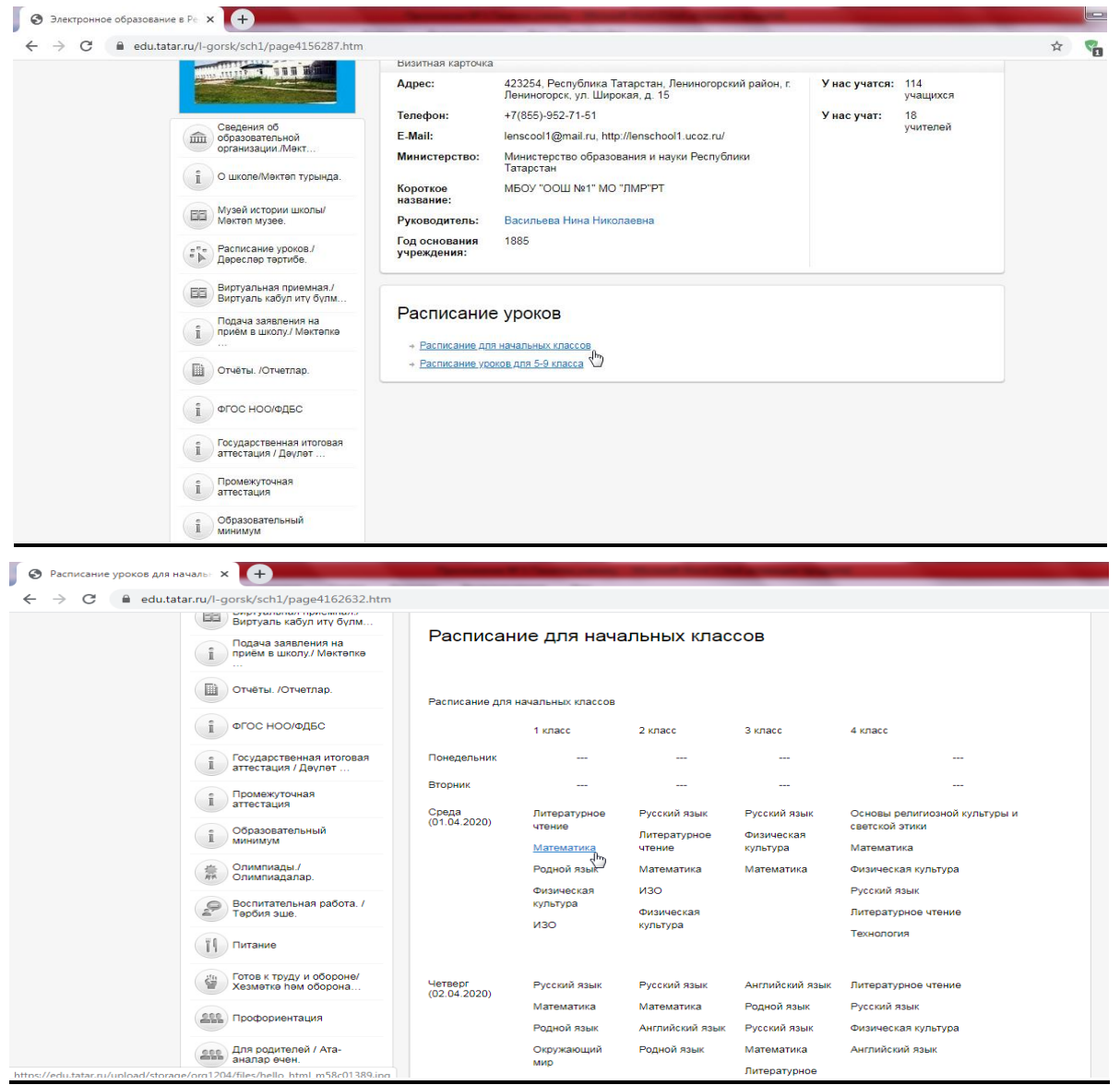

4. Нажмите на предмет, например, математика и на Ваше устройство автоматически будет скачано задание для выполнения.

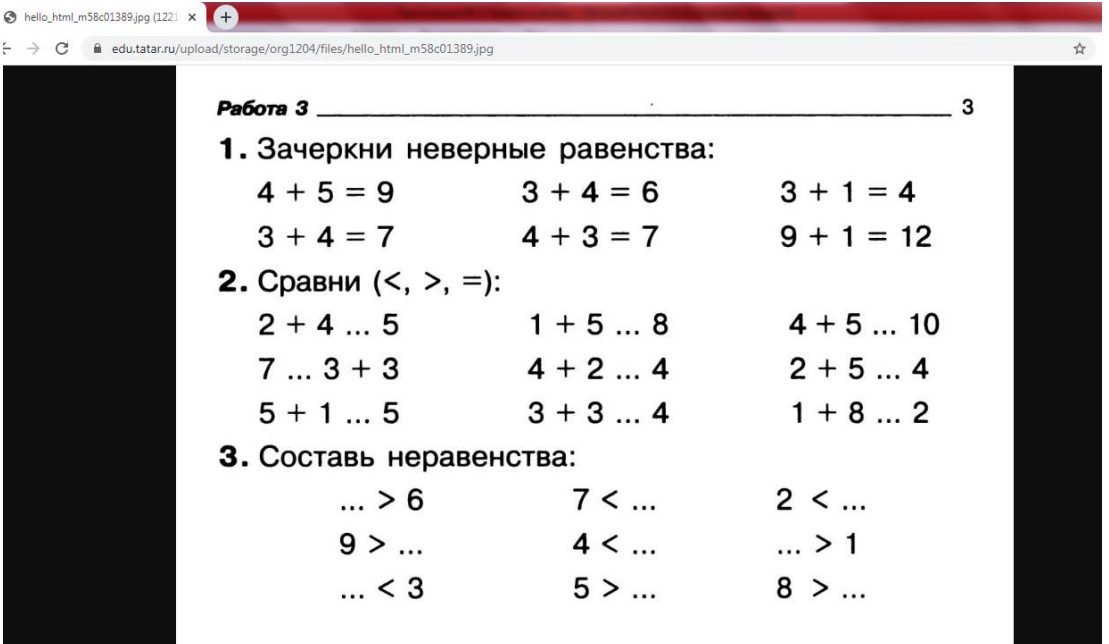

5. Выполните данное задание в указанное время и при завершении или возникновении вопросов, свяжитесь с учителем через WhatsApp, Вконтакте или отправьте СМС-сообщение на телефон, а также (в случае необходимости) прийти на индивидуальную консультацию.

*Обязательное ежедневное оповещение учителя через WhatsApp, Вконтакте или СМС-сообщение в случае заболевания или плохого состояния с текстом: «БОЛЕН / НЕ БОЛЕН».*

*В случае заболевания предоставить фото медицинской справки своему классному руководителю!*

*Задания оцениваются ежедневно, оценки выставляются в электронный журнал.*